# $\vdots$ :**PRO**

# Informations de base Caméra en réseau  $N^{\circ}$  de modèle  $WW-X4173$ WV-X4172 WV-S4151

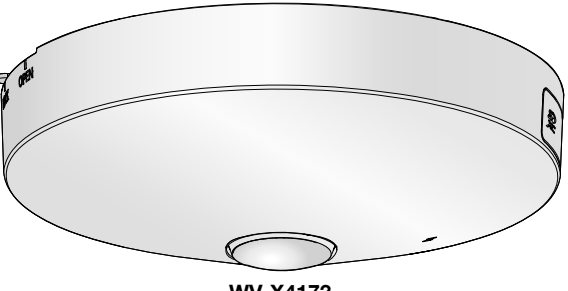

#### WV-X4173

#### À propos des manuels d'instructions

- La documentation du produit est composée des documents suivants.
- Guide d'installation (accessoire): Fournit des informations sur les "Mesures de précaution", "Précautions d'installation" et la méthode d'installation.
- Informations de base (le présent document): Fournit des informations sur les "Précautions d'utilisation" et les "Caractéristiques techniques détaillées".
- Manuel d'utilisation (sur le site Web suivant): Explique comment exécuter les paramétrages et comment utiliser cette caméra vidéo. [https://i-pro.com/global/en/surveillance/documentation\\_database](https://i-pro.com/global/en/surveillance/documentation_database)

"<Contrôle No.: C\*\*\*\*>" utilisé dans ces documents devrait être employé pour rechercher l'information sur notre site Web du support [\(https://i-pro.com/global/en/surveillance/training\\_support/support/](https://i-pro.com/global/en/surveillance/training_support/support/technical_information) [technical\\_information\)](https://i-pro.com/global/en/surveillance/training_support/support/technical_information) et vous guidera vers la bonne information.

- La carte de mémoire SDXC/ SDHC/ SD est décrite sous l'appellation de carte de mémoire SD.
- L'aspect extérieur et d'autres parties apparaissant dans ce manuel peuvent présenter une différence avec le produit réel jusque dans des limites qui n'interféreront pas lors d'une utilisation normale pour des raisons d'amélioration du produit.

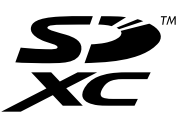

# Table des matières

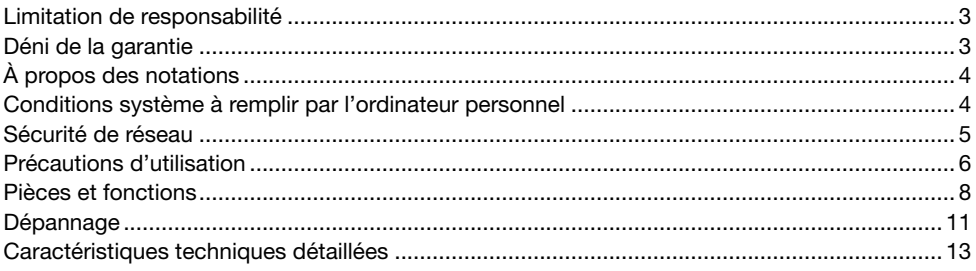

# <span id="page-2-0"></span>Limitation de responsabilité

CETTE PUBLICATION EST FOURNIE "COMME TEL" SANS GARANTIE DE TOUTE SORTE, EXPRÈS OU IMPLICITE, ÉTANT INCLUSE MAIS NON LIMITÉE AUX GARANTIES IMPLICITES DE LA VALEUR MARCHANDE, ADAPTATION POUR TOUT BUT PARTICULIER OU NON-INFRACTION DES DROITS D'UN TIERS.

CETTE PUBLICATION A PU INCLURE DES INEXACTITUDES TECHNIQUES OU DES ERREURS TYPOGRAPHIQUES. DES CHANGEMENTS SONT AJOUTÉS AUX INFORMATION CI-DESSUS, À TOUT MOMENT, AUX FINS D'AMÉLIORATION DE CETTE PUBLICATION ET/OU DU PRODUIT CORRESPONDANT(S).

# Déni de la garantie

EN AUCUN CAS i-PRO Co., Ltd. NE SERA TENU POUR RESPONSABLE POUR TOUTE PARTIE OU TOUTE PERSONNE, À L'EXCEPTION DU REMPLACEMENT OU D'UNE MAINTENANCE RAI-SONNABLE DE CE PRODUIT POUR LES CAS CITÉS, INCLUS MAIS NON LIMITÉS À CE QUI SUIT:

- (1) TOUTE PERTE OU ENDOMMAGEMENT, Y COMPRIS SANS LIMITATION, DIRECT OU INDIRECT, SPÉCIAL, IMPORTANT OU EXEMPLAIRE, SURVENANT OU CONCERNANT LE PRODUIT<sup>;</sup>
- (2) TOUTE INCOMMODITÉ, PERTE OU ENDOMMAGEMENT CAUSÉ PAR UN USAGE NON APPROPRIÉ OU UNE UTILISATION NÉGLIGENTE DE L'UTILISATEUR;
- (3) TOUS LES DÉFAUTS DE FONCTIONNEMENT OU PANNES ISSUS D'UN DÉMONTAGE, D'UNE RÉPARATION OU D'UNE MODIFICATION NON AUTORISÉE DU PRODUIT ET EFFEC-TUÉS PAR L'UTILISATEUR, INDÉPENDAMMENT DE LA CAUSE DU DÉFAUT DE FONCTION-NEMENT OU DE LA PANNE;
- (4) INCOMMODITÉ OU TOUTE PERTE SURVENANT LORSQUE LES IMAGES NE SONT PAS AFFICHÉES DÛ À TOUTE RAISON OU CAUSE Y COMPRIS TOUTE PANNE OU PROBLÈME DU PRODUIT;
- (5) TOUT PROBLÈME, INCOMMODITÉ IMPORTANTE OU PERTE OU ENDOMMAGEMENT, SURVENANT DU SYSTÈME COMBINÉ PAR LES APPAREILS DE TIERS;
- (6) TOUTE RÉCLAMATION OU ACTION CRÉANT DES DOMMAGES ENGAGES PAR TOUTE PERSONNE OU TOUTE ORGANISATION COMME UN SUJET PHOTOGRAPHIÉ DÛ À LA VIO-LATION DE LA VIE PRIVÉE CONCERNANT UNE IMAGE DE CAMÉRA VIDÉO DE SURVEIL-LANCE OU DES DONNÉES SAUVEGARDÉES, POUR UNE RAISON QUELCONQUE (Y COM-PRIS L'UTILISATION LORSQUE L'AUTHENTIFICATION D'UTILISATEUR SUR L'ÉCRAN DE PARAMÉTRAGE D'AUTHENTIFICATION EST PARAMÉTRÉ SUR OFF), EST DIFFUSÉE PUBLI-QUEMENT OU EST EMPLOYÉE DANS N'IMPORTE QUEL BUT;
- (7) PERTE DE DONNÉES ENREGISTRÉS PROVOQUÉE PAR UN DÉFAUT QUELCONQUE (Y COM-PRIS INITIALISATION DU PRODUIT EN RAISON D'INFORMATION D'AUTHENTIFICATION OUBLIÉE TEL QUE UN NOM D'UTILISATEUR ET UN MOT DE PASSE).

# <span id="page-3-0"></span>À propos des notations

Les notations suivantes sont utilisées pour décrire les fonctions limitées à certains modèles spécifiques.

Les fonctions sans les notations sont prises en charge par tous les modèles.

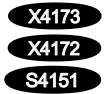

X4173 Les fonctions avec cette notation sont disponibles uniquement sur le modèle WV-X4173. X4172 Les fonctions avec cette notation sont disponibles uniquement sur le modèle WV-X4172. S4151 Les fonctions avec cette notation sont disponibles uniquement sur le modèle WV-S4151.

# Conditions système à remplir par l'ordinateur personnel

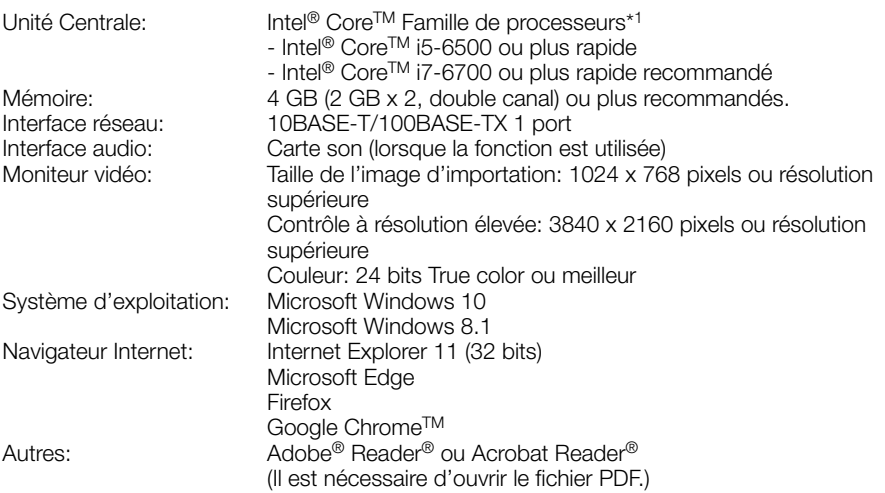

\*1 Pour ouvrir les images de la caméra vidéo avec Internet Explorer, nous vous recommandons d'utiliser la fonction de décodage matériel. Pour obtenir de plus amples détails, se référer à notre site Web de support <Contrôle No.: C0313>.

- Pour toute information sur la vérification de fonctionnement des logiciels d'exploitation et des programmes de navigateur Internet pris en charge, se référer à notre site Web de support <Contrôle No.: C0104, C0122>.
- Quand un ordinateur personnel non conforme aux conditions susmentionnées est utilisé, l'affichage des images risque d'être plus lent ou le navigateur Internet risque aussi de ne pas pouvoir être utilisé.
- Si aucune carte son n'est installée sur l'ordinateur personnel, le son est inaudible. Une coupure du son risque de se produire en fonction de l'environnement réseau.
- Lorsque Microsoft Windows 8.1 est utilisé, s'en servir sur le bureau. Le logiciel ne peut pas être utilisé dans le design Modern UI (conception).
- Lors de l'utilisation d'un moniteur 4K, il peut être nécessaire d'installer une carte vidéo supplémentaire sur le PC. Pour plus d'informations, veuillez consulter notre site web ([https://i-pro.com/global/en/surveillance/training\\_support/support/technical\\_information\)](https://i-pro.com/global/en/surveillance/training_support/support/technical_information).

# <span id="page-4-0"></span>Sécurité de réseau

Avec l'utilisation de cet appareil raccordé à un réseau, votre attention est attirée sur les risques de sécurité suivants que cela représente.

- q Fuites ou vol des informations par l'intermédiaire de cet appareil
- (2) L'utilisation de cet appareil pour exécuter des opérations illégales par des personnes aux intentions malveillantes

 $\Im$  Interférence ou interruption de cet appareil par des personnes aux intentions malveillantes Il est de votre responsabilité de prendre toutes les précautions nécessaires qui sont décrites ci-dessous afin de vous mettre l'abri contre tous les risques de sécurité indiqués ci-dessus.

- Se servir de cet appareil dans un réseau sécurisé par un pare-feu, etc.
- Si cet appareil est connecté à un réseau comprenant plusieurs ordinateurs personnels, s'assurer que le système n'est pas directement infecté par des virus informatiques ou tout autre entité malveillantes (se servir d'un programme anti-virus, d'un programme anti-espion régulièrement mis à jour, etc.).
- Pour empêcher tout accès non autorisé, l'utilisation d'authentification d'utilisateurs, paramétrer les noms d'utilisateur et les mots de passe, et limiter les utilisateurs qui peuvent se connecter.
- Appliquer toutes les mesures nécessaires telles que l'authentification d'utilisateur pour protéger votre réseau contre toute fuite ou vol d'information, y compris les données d'image, les informations d'authentification (les noms d'utilisateur et les mots de passe), les informations d'email d'alarme, les informations de serveur FTP, les informations de serveur DDNS.
- Après que l'unité soit accédée par l'administrateur, s'assurer de fermer le navigateur.
- Changer régulièrement de mot de passe administrateur. En outre, enregistrer les informations d'authentification d'utilisateurs (noms d'utilisateur et mots de passe) d'une manière telle qu'il est maintenu hors de portée de tiers.
- Ne pas installer la caméra vidéo dans les endroits où la caméra vidéo ou bien les câbles risquent d'être détruits voire endommagés par des personnes aux intentions malveillantes.

## <span id="page-5-0"></span>Lorsque le produit est accessible à partir de l'Internet.

Pour empêcher un accès non autorisé, noter ce qui suit.

- Laisser l'authentification d'utilisateur activée.
- Changer périodiquement les mots de passe qui sont utilisés pour accéder au produit.

Se référer au manuel d'utilisation pour plus d'informations sur comment changer les mots de passe.

## Pour avoir l'assurance de l'utiliser en permanence avec des performances stables

Ne pas utiliser ce produit dans des conditions environnementales à température et humidité élevées pendant de longs moments. Le fait de ne pas observer cette recommandation peut entraîner une dégradation des composants, ceci ayant pour résultat une réduction de la durée d'utilisation utile de ce produit. Ne pas exposer directement ce produit à des sources de chaleur telles que celles produites par un appareil de chauffage.

## Veillez à ce que le produit ne soit jamais mouillé.

Gardez cette caméra à l'abri de l'eau et de l'humidité.

#### Une utilisation fréquente de la mise sous/ hors tension par exemple, peut provoquer une défaillance de la caméra vidéo.

# Manipuler ce produit délicatement.

Ne pas faire tomber ce produit ni le soumettre à des chocs ou des vibrations. Le fait de ne pas respecter cette recommandation peut-être une source de panne.

## Ne touchez pas directement l'objectif.

Un objectif sale cause une détérioration de la qualité de l'image.

## Lorsqu'une erreur est détectée, ce produit redémarrera automatiquement.

Ce produit ne pourra pas être mis en fonction pendant environ 2 minutes après son redémarrage comme cela se produit lors de la mise sous tension.

## À propos de la fonction de détection de statut automatique

Lorsque le produit continue à fonctionner de façon anormale en raison d'un bruit exogène, etc. pendant 30 secondes ou davantage, le produit sera redémarré et retournera à son fonctionnement normal. Lorsque le produit est redémarré, l'initialisation aura lieu avec la mise sous tension du produit. Lorsque le produit est réinitialisé à plusieurs reprises, le niveau de bruit exogène environnant le produit risque d'être élevé et d'être à l'origine de ce dysfonctionnement. Prendre contact avec votre distributeur pour les instructions nécessaires.

#### Périodiquement des images sur l'écran semblent être déformées

Quand la caméra vidéo est installée à un emplacement où elle est sujette à de faibles vibrations (par exemple, quand elle est installée près de dispositifs qui vibrent), les images risquent d'apparaître déformées et étirées en longueur. Ce phénomène est une caractéristique des dispositifs à élément d'analyse d'image D.T.C. qui utilisent des capteurs CMOS et il est provoqué par le rapport entre les mouvements périodiques de la caméra vidéo et la synchronisation par laquelle le capteur d'images lit les images. Ceci ne constitue pas un problème propre à la caméra vidéo. Afin de limiter la possibilité que se produise ce phénomène, installer la caméra vidéo à un emplacement présentant une fixation parfaite.

Nous ne serons pas tenus pour responsables pour la compensation de contenu, de pertes du contenu enregistré ou édité et des dommages consécutifs directs ou indirects causés par l'échec à enregistrer ou à éditer en raison de défauts de cet appareil ou de la carte de mémoire SD. En outre, les mêmes dispositions sont applicables après que l'appareil est réparé.

# À propos du capteur d'image CMOS

- Lorsqu'une puissante source continue d'éclairages est filmée, tels que des projecteurs, le filtre de couleur du capteur d'image CMOS risque d'être détérioré et cela peut provoquer également une décoloration. Même lorsque l'orientation fixe de la prise de vues est modifiée après avoir effectué une prise de vues en continu d'un projecteur d'éclairage pendant un certain moment, la décoloration risque de subsister.
- Lorsque des sujets ou des objets à déplacement rapide filmés traversant le secteur de prise de vues, ils peuvent apparaître comme pliés de biais.

# Nettoyage du boîtier du produit

Couper l'alimentation avant de nettoyer le produit. Le fait de ne pas respecter cette précaution risque d'aboutir à des blessures. Ne pas se servir de benzine, de diluant, d'alcool ou tout autre type de solvants ou de détergents. Sinon, cela risque de provoquer une décoloration. Quand un tissu traité chimiquement pour faire le nettoyage est utilisé, lire attentivement les précautions indiquées qui accompagnent le tissu traité chimiquement.

• Ne pas desserrer ni retirer les vis fixées sauf instruction à le faire mentionnée dans la documentation du produit.

## Nettoyage de l'objectif

Se servir d'un papier spécial de nettoyage d'optique (utilisé pour nettoyer les objectifs d'appareil photo ou de verres de lunettes). Au moment d'utiliser un solvant, se servir d'un solvant à base d'alcool et ne pas utiliser de produit de nettoyage pour les vitres ni de diluant.

# AVC Patent Portfolio License

THIS PRODUCT IS LICENSED UNDER THE AVC PATENT PORTFOLIO LICENSE FOR THE PERSONAL USE OF A CONSUMER OR OTHER USES IN WHICH IT DOES NOT RECEIVE REMUNERATION TO (i) ENCODE VIDEO IN COMPLIANCE WITH THE AVC STANDARD ("AVC VIDEO") AND/OR (ii) DECODE AVC VIDEO THAT WAS ENCODED BY A CONSUMER ENGAGED IN A PERSO-NAL ACTIVITY AND/OR WAS OBTAINED FROM A VIDEO PROVIDER LICENSED TO PROVIDE AVC VIDEO. NO LICENSE IS GRANTED OR SHALL BE IMPLIED FOR ANY OTHER USE. ADDITIONAL INFORMATION MAY BE OBTAINED FROM MPEG LA, L.L.C. SEE<HTTP://WWW.MPEGLA.COM>

# Mise au rebut ou transfert du produit

Les données sauvegardées sur ce produit ou sur un périphérique de stockage utilisé avec ce produit peuvent aboutir à des fuites d'informations personnelles. S'il est nécessaire de mettre au rebut ou de remettre le produit à un tiers, même pour effectuer des réparations, s'assurer au préalable qu'il n'y a pas de données dans ce produit.

En abandonnant les medias de mémoire, il est recommandé de les détruire physiquement après avoir effacé les données par ordinateur personnel.

# Effets produits sur les images et leur qualité

En fonction de l'emplacement d'installation, le couvercle en dôme ou l'objectif risque d'être sale, ceci entraînant une détérioration de la qualité des images ou une difficulté à voir les images.

## Routeur

Lorsque ce produit est raccordé à l'Internet, se servir d'un routeur large bande avec une fonction de suivi de port (usurpation d'identité NAT, IP). Pour obtenir de plus amples informations sur la fonction de suivi de port, se référer au manuel d'utilisation.

## Paramétrage de l'heure et de la date

Il est nécessaire de régler l'heure et la date avant de mettre ce produit en service. Se référer au Manuel d'utilisation pour une description sur la façon d'effectuer les réglages.

# <span id="page-7-0"></span>Pièces et fonctions

# ■ Bornes

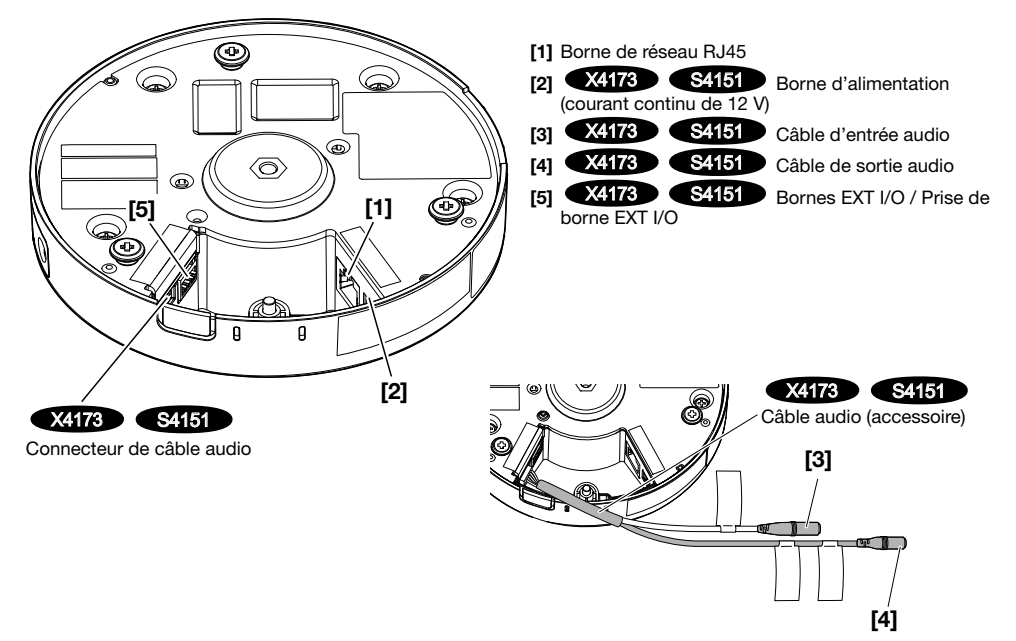

# [1] Borne de réseau RJ45

Connecter un câble Ethernet (catégorie 5e ou supérieure, fils rectilignes, 4 paires (8 broches)) à la borne de réseau

- Utiliser les 4 paires (8 broches) du câble Ethernet.
- La longueur maximum du câble est de 100 m {328 feet}.
- S'assurer que le dispositif PoE utilisé est conforme à la norme IEEE802.3af.
- X4173 S4151 Au moment de raccorder autant l'alimentation à courant continu de 12 V et le dispositif PoE aux fins d'alimentation, l'alimentation à courant continu de 12 V sera utilisée comme source d'alimentation.
- Au moment de débrancher une seule fois le câble Ethernet, le rebrancher environ 2 secondes plus tard. Lorsque le câble est raccordé rapidement, l'alimentation risque de ne pas être fournie par le dispositif PoE.

# [2] X4173 S4151 Borne d'alimentation (courant continu de 12 V)

Connectez le câble de sortie de l'adaptateur secteur à la borne d'alimentation (accessoire) et connectez-le à la caméra.

# IMPORTANT:

- Faire en sorte d'utiliser la prise de cordon d'alimentation fournie avec ce produit.
- Insérez complètement la fiche du câble d'alimentation (accessoire) dans la borne d'alimentation (courant continu de 12 V). Sinon, vous risquez d'endommager la caméra ou de provoquer un dysfonctionnement.
- Lorsque la caméra vidéo est installée, s'assurer qu'aucune force excessive n'est pas appliquée au câble d'alimentation.
- Faire en sorte sûr d'utiliser un adaptateur d'alimentation secteur conforme aux caractéristiques techniques (inscrites sur l'étiquette d'indication se trouvant sur la face inférieure de ce dispositif) concernant la source d'alimentation électrique et la consommation électrique.

# [3] X4173 S4151 Câble d'entrée audio (blanc)

Connecter un microphone ou une sortie de ligne d'un périphérique externe en utilisant une mini-fiche stéréo (ø3,5 mm).

<Pour entrée microphone><br>• Microphone recommandé :

- Type d'alimentation enfichable (achetée localement) (Sensibilité de microphone:  $-48$  dB  $\pm 3$  dB (0 dB=1 V/Pa,1 kHz)) • Impédance d'entrée: Environ 2 kΩ (asymétrique)
- Tension d'alimentation:
- Longueur de câble recommandée: Moins de 1 m {3,28 feet} <Pour entrée de ligne>
- Niveau d'entrée pour l'entrée de ligne: Environ –10 dBV
- Longueur de câble recommandée: Moins de 10 m {32,8 feet}

# [4] X4173 S4151 Câble de sortie audio (noir)

Connecter un haut-parleur externe\* en utilisant une mini-fiche stéréo (ø3,5 mm). (La sortie son est monaurale.)

• Impédance de sortie: Environ 600 Ω (asymétrique)

- Longueur de câble recommandée: Moins de 10 m {32,8 feet}<br>• Niveau de sortie: 20 dBV \* LI
- · Niveau de sortie:

\* Utiliser un haut-parleur alimenté.

- Raccorder ou débrancher les câbles audio et mettre la caméra vidéo sous tension après avoir mis hors tension les périphériques de sortie audio. Sinon, un puissant bruit risque d'être produit par le haut-parleur.
- S'assurer que la mini-fiche stéréo est raccordée à ce câble. Le son risque de ne pas être délivré quand une mini-fiche monaurale est raccordée. Quand un haut-parleur à alimentation monaurale et amplificateur est raccordé, se servir d'un câble de conversion optionnel (mono-stéréo) à se procurer localement.

## Remarque:

- La sortie audio peut être commutée sur la sortie du moniteur. Consultez les Instructions d'utilisation sur notre site web de support pour savoir comment commuter la sortie.\*1
- La sortie du moniteur est réglée sur NTSC dans les paramètres par défaut de la caméra. Si vous souhaitez changer le réglage de la sortie moniteur sur PAL, reportez-vous au Instructions d'utilisation sur notre site web de support.
- \*1 La caméra n'a pas de borne de sortie moniteur indépendante. Changez le câble de sortie audio sur la sortie du moniteur, et connectez un moniteur pour effectuer les ajustements lors de l'installation ou de l'entretien.

# IMPORTANT:

- Le moniteur de réglage est utilisé pour vérifier le réglage du champ de vision angulaire lors de l'installation de la caméra ou de l'entretien. Il n'est pas fourni pour l'enregistrement/la surveillance.
- Selon le moniteur, certains caractères (titre de la caméra, ID prédéfini, etc.) pourraient ne pas être affichés correctement sur l'écran.

# [5] X4173 S4151 Bornes EXT I/O / Prise de borne EXT I/O (accessoire)

Connectez le dispositif externe à la prise de borne EXT I/O (accessoire), puis connectez aux bornes EXT I/O de la caméra.

#### Remarque:

• L'arrêt, l'entrée et la sortie des bornes EXT I/O 2 et 3 peuvent être changés en modifiant le réglage. Consultez les Instructions d'utilisation pour plus d'informations sur les réglages des bornes EXT I/O 2 et 3 (ALARM IN2, 3) ("Arrêt", "Entrée d'alarme", "Sortie d'alarme" ou "sortie AUX").

#### <Caractéristiques nominales>

- ALARM IN1 (entrée de réglage automatique du temps), ALARM IN2, ALARM IN3 Spécifications d'entrée: Entrée faisant contact sans tension (4 V - 5 V c.c., surélevé en interne) OFF: Quvert ou 4 V - 5 V c.c. ON: Établi le contact avec GND (intensité de commande requise: 1 mA ou davantage) • ALARM OUT, AUX OUT Spécifications de sortie: Sortie à collecteur ouvert (tension appliquée maximum: 20 V c.c.) OPEN: 4 V - 5 V c.c., poussée en interne
	- CLOSE: Tension de sortie 1 V c.c. ou moins (intensité de commande maximum: 50 mA)

## Prise de borne EXT I/O

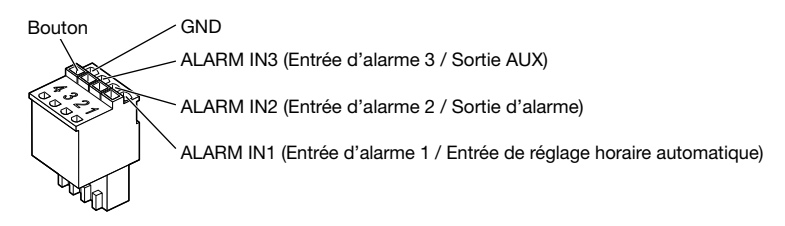

- Installer les périphériques externes de telle sorte qu'ils ne dépassent pas les normes de la caméra vidéo réseau.
- Lorsque vous utilisez les bornes EXT I/O comme sortie d'alarme ou sortie AUX, assurez-vous qu'elles ne provoquent pas de collision de signal avec des signaux externes.

# <span id="page-10-0"></span>Avant de faire une demande de réparation, veuillez vérifier les symptômes mentionnés dans le tableau suivant.

Si une panne ne peut pas être corrigée même après avoir vérifié et essayer d'y remédier ou si un problème n'est pas décrit ci-dessous ou en cas de problème d'installation, contacter le distributeur.

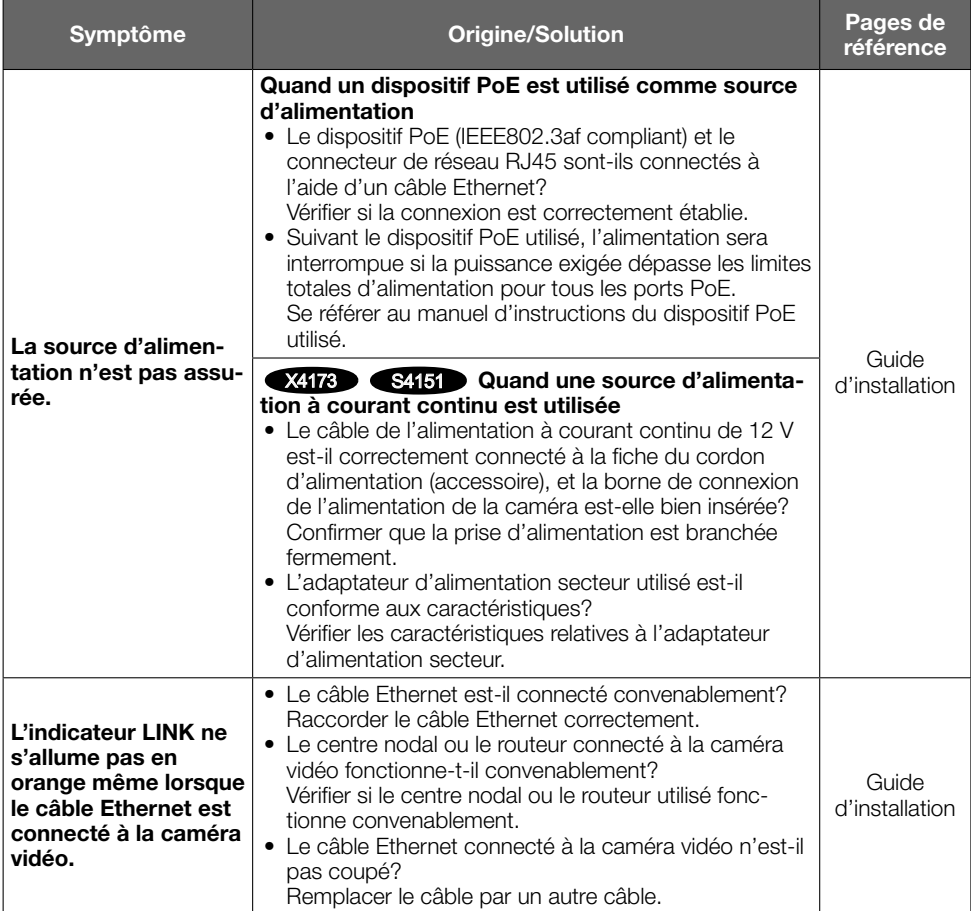

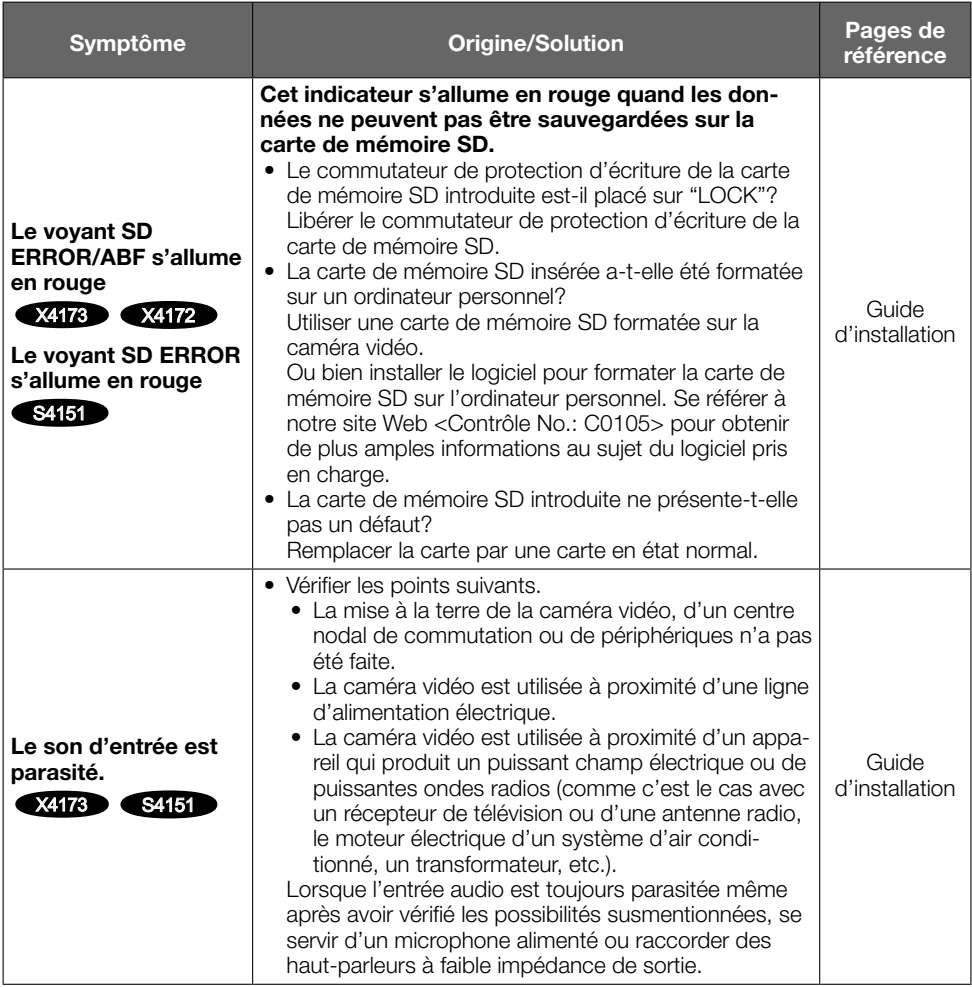

# <span id="page-12-0"></span>Caractéristiques techniques détaillées

# • Base

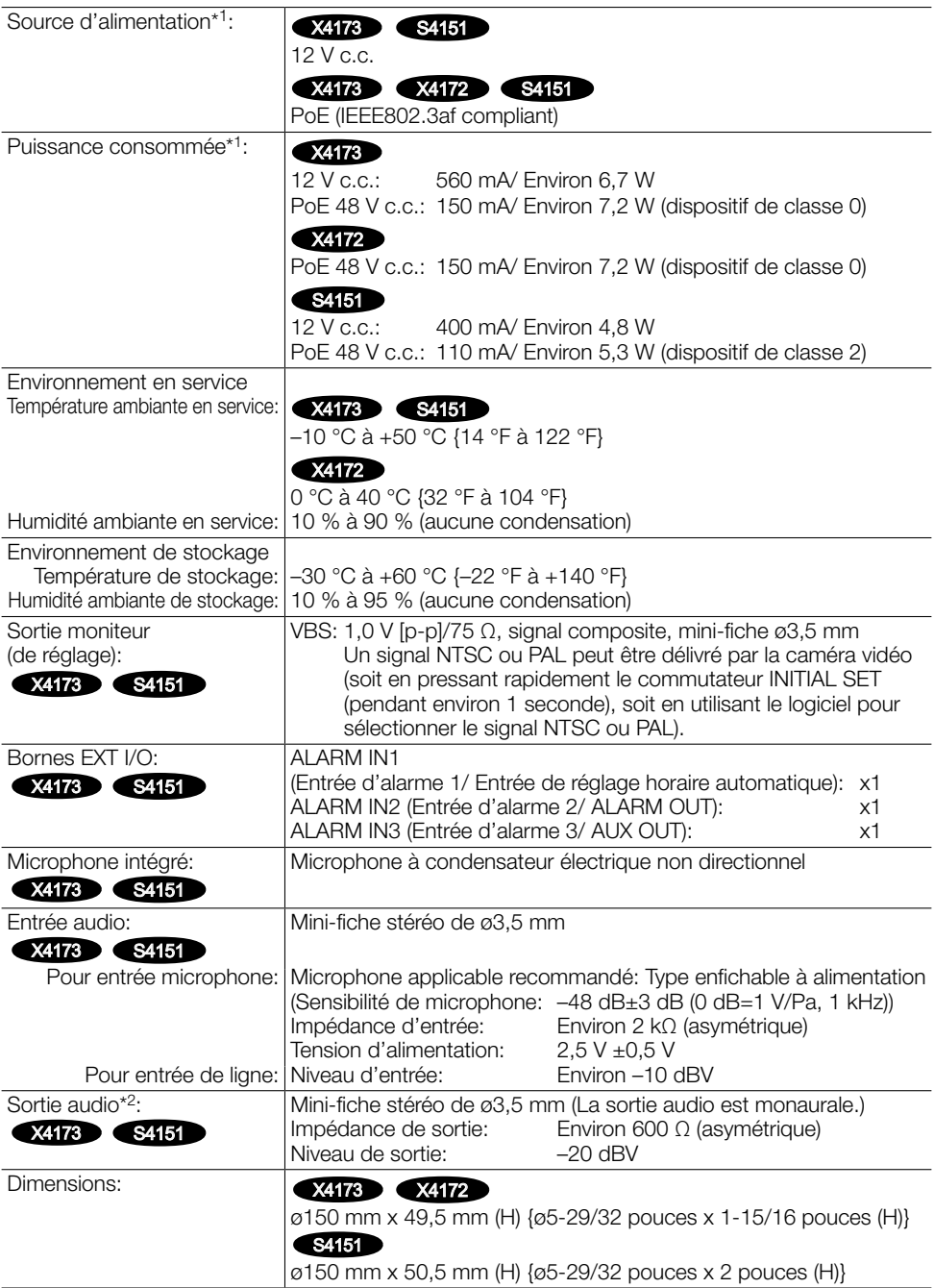

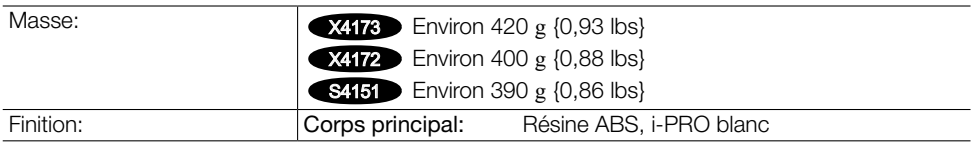

\*1 Se référer à notre site Web de support <Contrôle No.: C0106> pour obtenir de plus amples informations au sujet des informations relatives à la source d'alimentation et à la puissance consommée.

\*2 La sortie son peut être commutée à la sortie moniteur vidéo. Se référer au "Manuel d'utilisation" qui se trouve sur notre site web du support en ce qui concerne les descriptions sur la façon de commuter la sortie.

# • Caméra vidéo

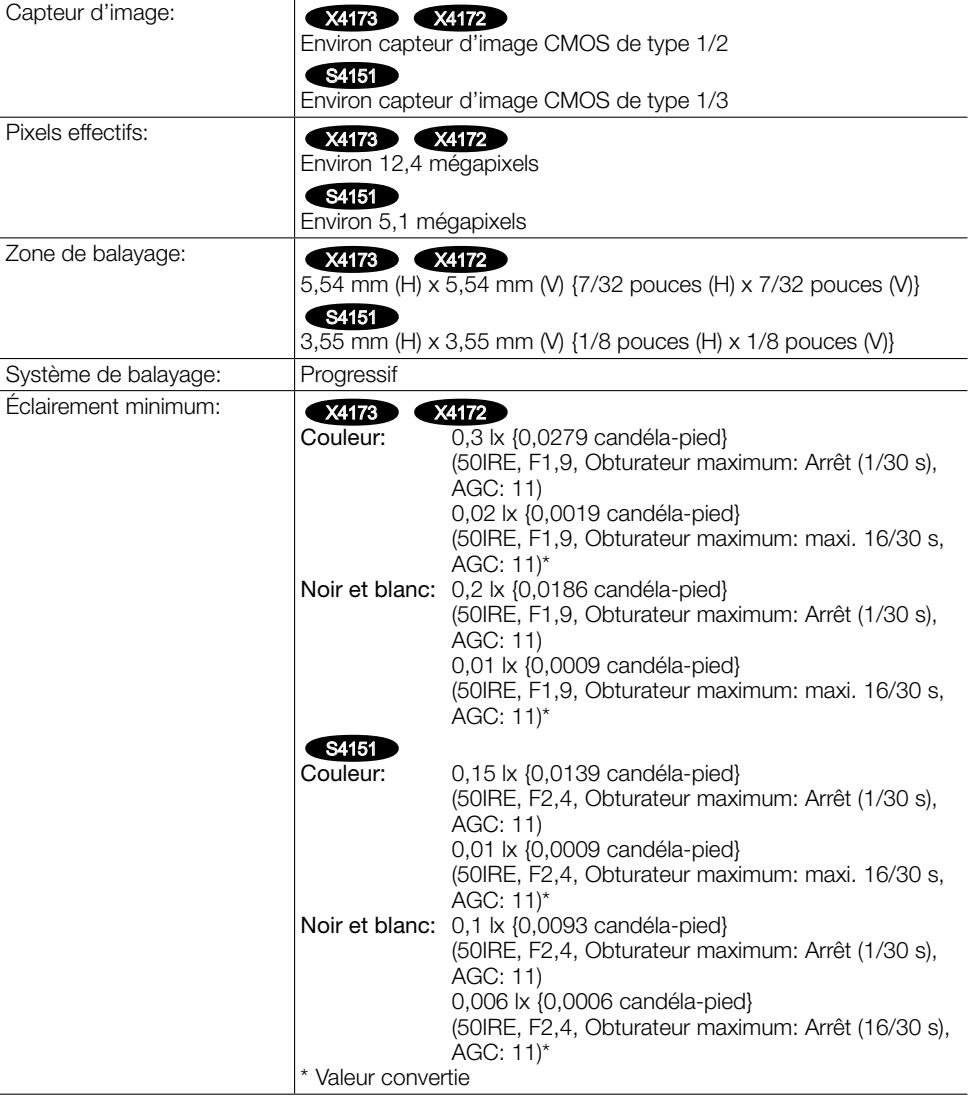

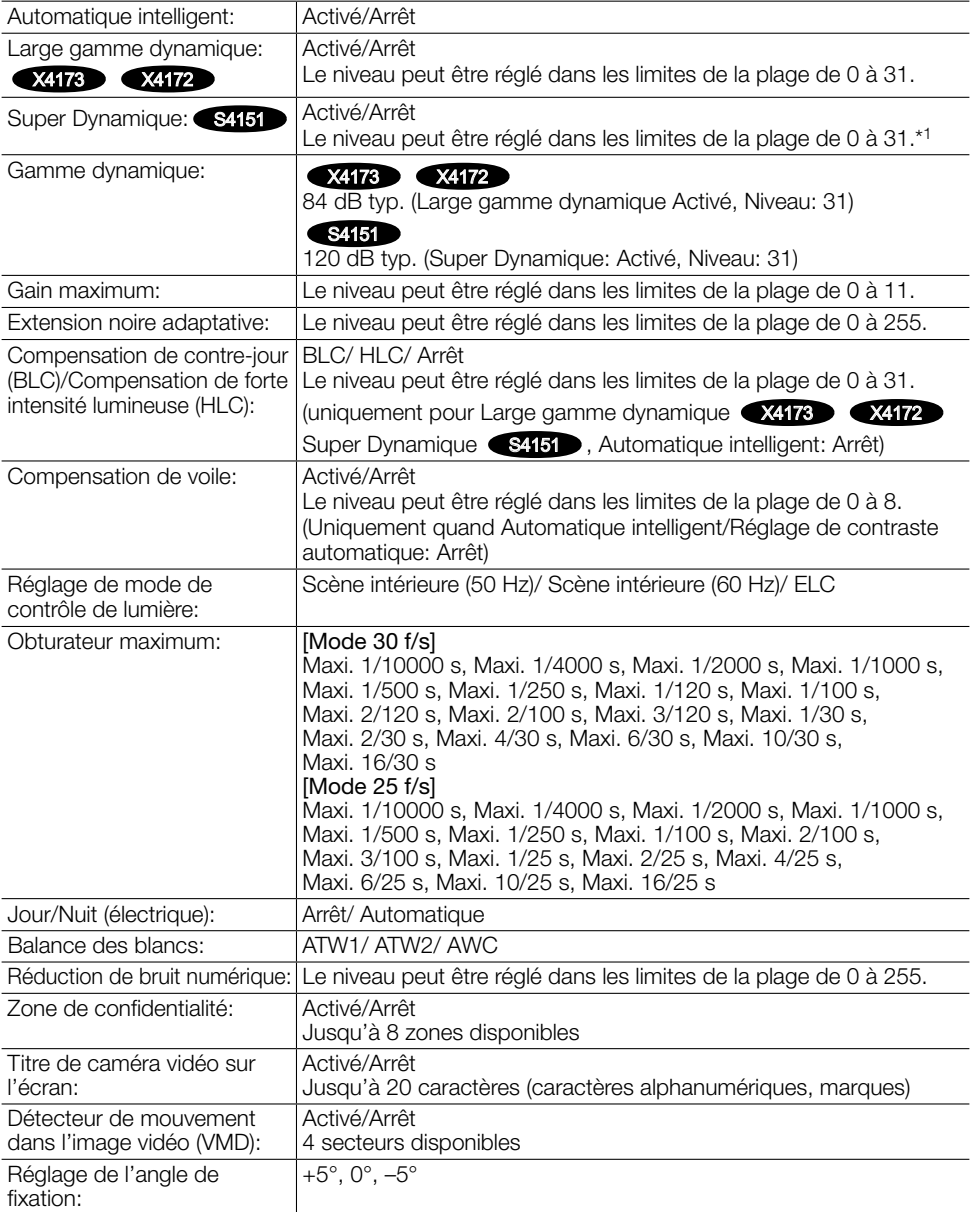

\*1 Lorsqu'un mode autre que "Fisheye (très grand-angulaire)" est utilisé, la plage de réglage sera de 0 à 29.

# • Objectif

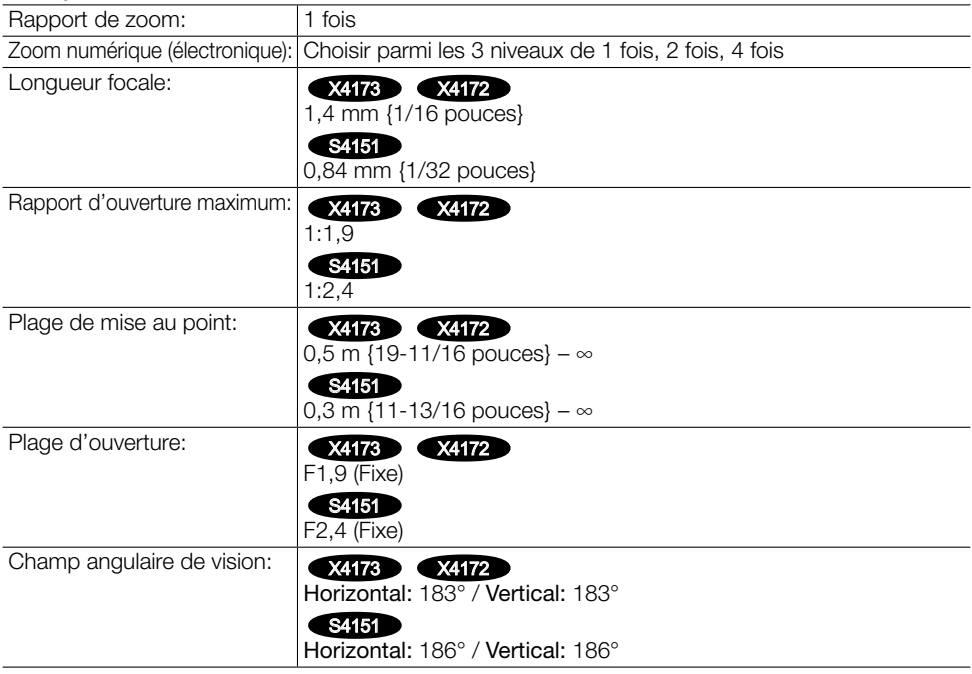

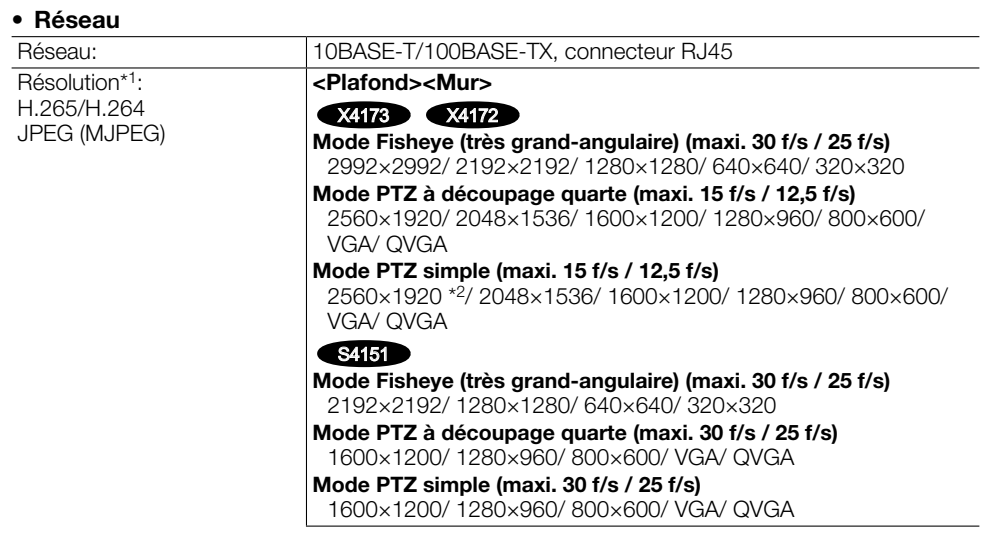

÷

<Plafond>

X4173 X4172

Mode Double panorama (maxi. 15 f/s / 12,5 f/s)

2560×1440/ 1920×1080/ 1280×720/ 640×360/ 320×180

Mode Fisheye (très grand-angulaire) + Double panorama (maxi. 15 f/s / 12,5 f/s)

(Fisheye (très grand-angulaire)) 2992×2992/ 2192×2192/ 1280×1280/ 640×640/ 320×320

(Double panorama) 1280×720/ 640×360/ 320×180

Mode Fisheye (très grand-angulaire) + PTZ à découpage quarte (maxi. 15 f/s / 12,5 f/s)

(Fisheye (très grand-angulaire)) 2992×2992/ 2192×2192/ 1280×1280/ 640×640/ 320×320

(PTZ à découpage quarte) 1280×960/ 800×600/ VGA/ QVGA

# Mode Débits à découpage quarte Quad

(PTZ simple (Débits à découpage quarte Quad)) 1280×960/ 800×600/ VGA/ QVGA (maxi. 15 f/s / 12,5 f/s) (PTZ à découpage quarte) 2560×1920/ 2048×1536/ 1600×1200/ 1280×960/ 800×600/ VGA/ QVGA (maxi. 5 f/s)

# S4151

Mode Double panorama (maxi. 30 f/s / 25 f/s)

1920×1080/ 1280×720/ 640×360/ 320×180

Mode Fisheye (très grand-angulaire) + Double panorama (maxi. 30 f/s / 25 f/s)

(Fisheye (très grand-angulaire)) 2192×2192/ 1280×1280/ 640×640/ 320×320

(Double panorama) 1280×720/ 640×360/ 320×180

## Mode Fisheye (très grand-angulaire) + PTZ à découpage quarte (maxi. 30 f/s / 25 f/s)

(Fisheye (très grand-angulaire)) 2192×2192/ 1280×1280/ 640×640/ 320×320

(PTZ à découpage quarte) 1280×960/ 800×600/ VGA/ QVGA

# Mode Débits à découpage quarte Quad

(PTZ simple (Débits à découpage quarte Quad)) 1280×960/ 800×600/ VGA/ QVGA (maxi. 30 f/s / 25 f/s) (PTZ à découpage quarte) 1600×1200/ 1280×960/ 800×600/ VGA/ QVGA (maxi. 5 f/s)

<Mur>

# X4173 X4172

Mode Panorama (maxi. 15 f/s / 12,5 f/s)

2560×1440/ 1920×1080/ 1280×720/ 640×360/ 320×180

Mode Fisheye (très grand-angulaire) + Panorama (maxi. 15 f/s / 12,5 f/s)

(Fisheye (très grand-angulaire)) 2992×2992/ 2192×2192/ 1280×1280/ 640×640/ 320×320 (Panorama) 1280×720/ 640×360/ 320×180

# $S4151$

Mode Panorama (maxi. 30 f/s / 25 f/s) 1920×1080/ 1280×720/ 640×360/ 320×180

Mode Fisheye (très grand-angulaire) + Panorama (maxi. 30 f/s / 25 f/s)

(Fisheye (très grand-angulaire)) 2192×2192/ 1280×1280/ 640×640/ 320×320 (Panorama) 1280×720/ 640×360/ 320×180

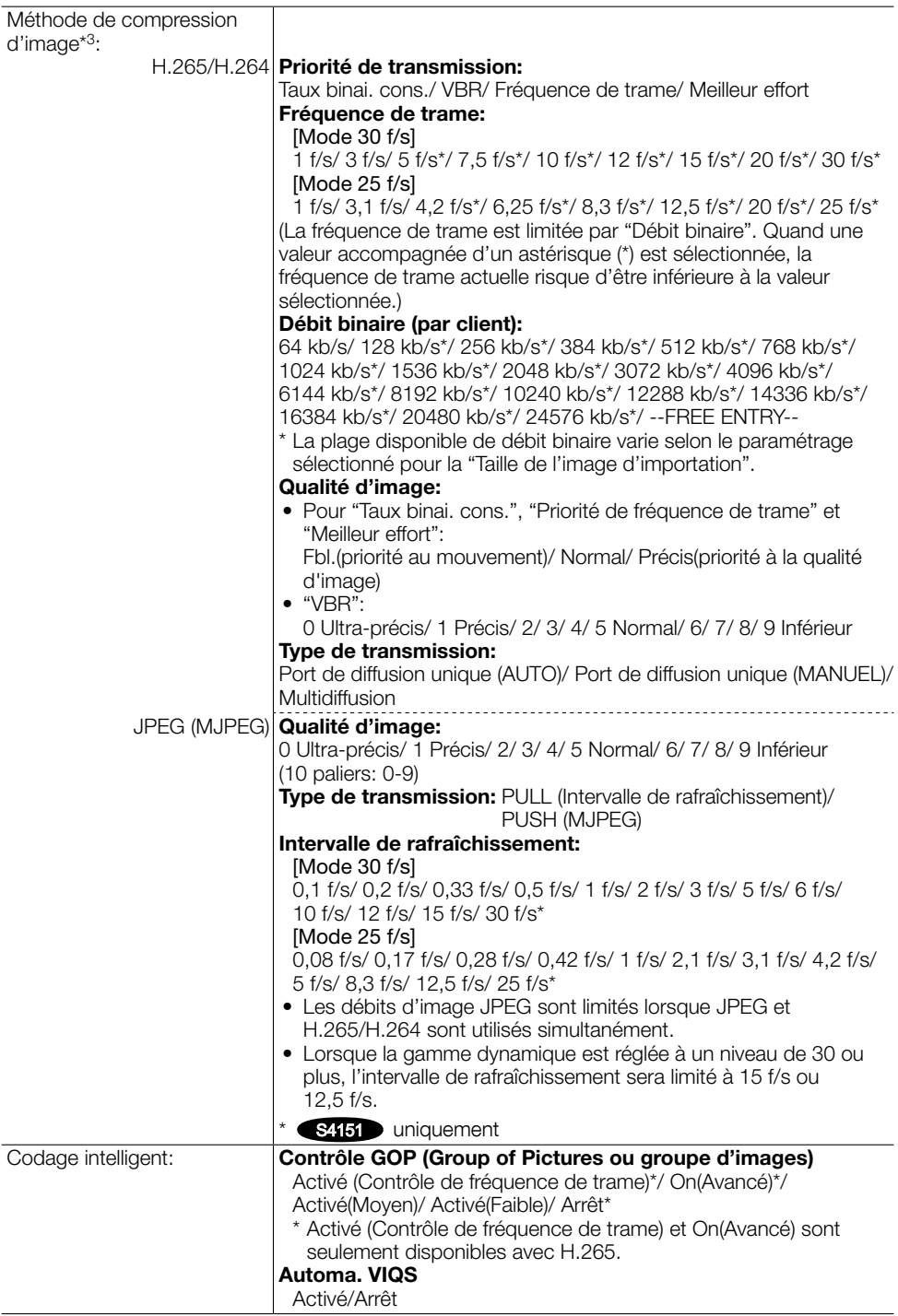

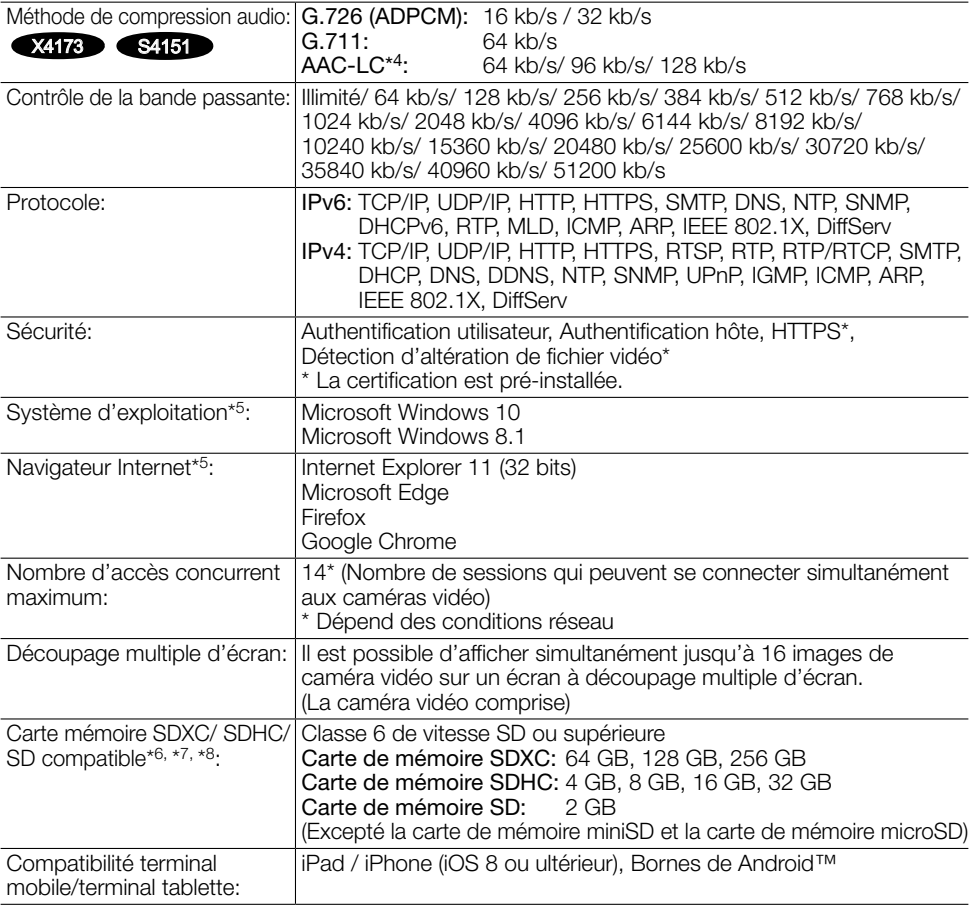

- \*1 H.265/H.264 peut être sélectionné pour chaque flux.
- \*2 Lorsque le mode "PTZ simple" est utilisé avec une installation murale, la résolution 2560×1920 ne pourra pas être utilisée.
- \*3 La transmission pour 4 flux peut être individuellement paramétrée.
- \*4 Lors de l'enregistrement du son sur une carte de mémoire SD, utiliser seulement AAC-LC (Advanced Audio Coding - Low Complexity (Codage son avancé - Complexité faible)).
- \*5 Pour toute information sur la vérification de fonctionnement des logiciels d'exploitation et des programmes de navigateur Internet pris en charge, se référer à notre site Web de support <Contrôle No.: C0104, C0122>.
- \*6 En ce qui concerne le nombre possible d'images et de la durée (une indication) qui peuvent être sauvegardés sur la carte de mémoire SD, se référer à notre site Web indiqué ci-dessous. Nombre possible d'images JPEG qui peuvent être sauvegardées: <Contrôle No.: C0306> Durée possible d'images débit (H.265 ou H.264) qui peuvent être sauvegardées: <Contrôle  $No.$   $C0307$
- \*7 Se référer à notre site web de support <Contrôle No.: C0107> pour obtenir les plus récentes informations au sujet des cartes de mémoire SD compatibles.
- \*8 Quand un enregistrement des images est exécuté à plusieurs reprises sur une carte de mémoire SD en utilisant la fonction de réécriture automatique, veiller à utiliser une carte de mémoire SD dotée de haute fiabilité et durabilité.

# i-PRO Co., Ltd.

Fukuoka, Japan https://www.i-pro.com/

Authorised Representative in EU: i-PRO EMEA B.V. Laarderhoogtweg 25, 1101 EB Amsterdam, Netherlands

i-PRO EMEA B.V. UK Branch 1010 Cambourne Business Park, Cambridgeshire CB23 6DP

 $C \in$ UK<br>CA